# **Inhaltsverzeichnis**

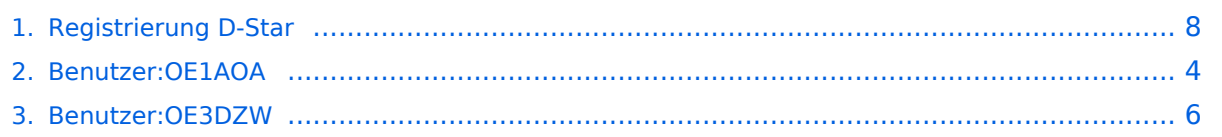

## **Registrierung D-Star**

[Versionsgeschichte interaktiv durchsuchen](https://wiki.oevsv.at) [VisuellWikitext](https://wiki.oevsv.at)

#### **[Version vom 30. Dezember 2018, 14:15](#page-7-0)  [Uhr](#page-7-0) ([Quelltext anzeigen\)](#page-7-0)**

[OE1AOA](#page-3-0) [\(Diskussion](https://wiki.oevsv.at/w/index.php?title=Benutzer_Diskussion:OE1AOA&action=view) | [Beiträge\)](https://wiki.oevsv.at/wiki/Spezial:Beitr%C3%A4ge/OE1AOA) [\(→"Anmeldung / Registrierung"](#page-8-0)) [← Zum vorherigen Versionsunterschied](#page-7-0)

### **[Version vom 4. September 2023, 18:25](#page-7-0)  [Uhr](#page-7-0) [\(Quelltext anzeigen](#page-7-0))**

[OE3DZW](#page-5-0) [\(Diskussion](https://wiki.oevsv.at/w/index.php?title=Benutzer_Diskussion:OE3DZW&action=view) | [Beiträge\)](https://wiki.oevsv.at/wiki/Spezial:Beitr%C3%A4ge/OE3DZW) (Update registration process.) [Markierung](https://wiki.oevsv.at/wiki/Spezial:Markierungen): [Visuelle Bearbeitung](https://wiki.oevsv.at/w/index.php?title=Project:VisualEditor&action=view) [Zum nächsten Versionsunterschied →](#page-7-0)

**Zeile 5: Zeile 5:**  $=$  "Anmeldung / Registrierung"  $=$   $=$   $\blacksquare$  = "Anmeldung / Registrierung" == **+ Eine Dstar-Registrierung stellt sicher, dass Repeater das eigene Rufzeichen akzeptieren. Zwar erlauben manche Repeater auch eine Nutzung ohne Registrierung, allerdings hängt es dann vom konkreten Repeater genauer vom Netzwerk an dem der Repeater angeschlossen ist - ab, ob es funktioniert. − Viele Informationen zum Thema D-STAR sind auf der Homepage** von **D**-**ST AR Austria zu finden: http**://**ham-dstar**. **at**. **+ In Österreich kann die Registrierung am Gateway** von **OE5XTP** - **https**://**oe5x tp**.**dstargateway**.**org**/ **erfolgen.** *<u>−</del>* **<b>+ + + + + + + + +**</u> **− Die Informationen dort sind aktuell und nachgeführt!!! + Im ersten Schritt wird mit Rufzeichen (in Großbuchstaben), E**-**Mail**-**Adresse und Passwort ein Konto angelegt**. **− <br /> + − <br /> + Nach der Freischaltung erfolgt der zweite Schritt. Das Login erfolgt** mit **R ufzeichen (in Großbuchstaben) und Passwort. Rechts oben findet sich die Karte "Personal Information", auf dieser Karte wird das Kästchen bei "1" und "2" angekreuzt. Bei "1" wird im Eingabefeld ein Leerzeichen eingegeben, bei "2" ein großes "Z"** 

#### **Informationen zur D**-**Star**

- **− Registrierung: http://ham**-**dstar.at /index**.**php/registratur-bei-d-star/**
- **<del>−</del>** *<u>k</del>*</u>
- *<u></u>* <br />
- **− Viel Spaß** mit **D**-**STAR<br />**

## Version vom 4. September 2023, 18:25 Uhr

### "Anmeldung / Registrierung"

Eine Dstar-Registrierung stellt sicher, dass Repeater das eigene Rufzeichen akzeptieren. Zwar erlauben manche Repeater auch eine Nutzung ohne Registrierung, allerdings hängt es dann vom konkreten Repeater - genauer vom Netzwerk an dem der Repeater angeschlossen ist - ab, ob es funktioniert.

In Österreich kann die Registrierung am Gateway von OE5XTP - <https://oe5xtp.dstargateway.org/> erfolgen.

Im ersten Schritt wird mit Rufzeichen (in Großbuchstaben), E-Mail-Adresse und Passwort ein Konto angelegt.

# <span id="page-3-0"></span>**Registrierung D-Star: Unterschied zwischen den Versionen**

[Versionsgeschichte interaktiv durchsuchen](https://wiki.oevsv.at) [VisuellWikitext](https://wiki.oevsv.at)

### **[Version vom 30. Dezember 2018, 14:15](#page-7-0)  [Uhr](#page-7-0) ([Quelltext anzeigen\)](#page-7-0)**

[OE1AOA](#page-3-0) [\(Diskussion](https://wiki.oevsv.at/w/index.php?title=Benutzer_Diskussion:OE1AOA&action=view) | [Beiträge\)](https://wiki.oevsv.at/wiki/Spezial:Beitr%C3%A4ge/OE1AOA) [\(→"Anmeldung / Registrierung"](#page-8-0)) [← Zum vorherigen Versionsunterschied](#page-7-0)

## **[Version vom 4. September 2023, 18:25](#page-7-0)  [Uhr](#page-7-0) [\(Quelltext anzeigen](#page-7-0))**

[OE3DZW](#page-5-0) [\(Diskussion](https://wiki.oevsv.at/w/index.php?title=Benutzer_Diskussion:OE3DZW&action=view) | [Beiträge\)](https://wiki.oevsv.at/wiki/Spezial:Beitr%C3%A4ge/OE3DZW) (Update registration process.) [Markierung](https://wiki.oevsv.at/wiki/Spezial:Markierungen): [Visuelle Bearbeitung](https://wiki.oevsv.at/w/index.php?title=Project:VisualEditor&action=view) [Zum nächsten Versionsunterschied →](#page-7-0)

**Zeile 5: Zeile 5:**  $=$  "Anmeldung / Registrierung"  $=$   $=$   $\blacksquare$  = "Anmeldung / Registrierung" == **+ Eine Dstar-Registrierung stellt sicher, dass Repeater das eigene Rufzeichen akzeptieren. Zwar erlauben manche Repeater auch eine Nutzung ohne Registrierung, allerdings hängt es dann vom konkreten Repeater genauer vom Netzwerk an dem der Repeater angeschlossen ist - ab, ob es funktioniert. − Viele Informationen zum Thema D-STAR sind auf der Homepage** von **D**-**ST AR Austria zu finden: http**://**ham-dstar**. **at**. **+ In Österreich kann die Registrierung am Gateway** von **OE5XTP** - **https**://**oe5x tp**.**dstargateway**.**org**/ **erfolgen.** *<u>−</del>* **<b>+ + + + + + + + +**</u> **− Die Informationen dort sind aktuell und nachgeführt!!! + Im ersten Schritt wird mit Rufzeichen (in Großbuchstaben), E**-**Mail**-**Adresse und Passwort ein Konto angelegt**. **− <br /> + − <br /> + Nach der Freischaltung erfolgt der zweite Schritt. Das Login erfolgt** mit **R ufzeichen (in Großbuchstaben) und Passwort. Rechts oben findet sich die Karte "Personal Information", auf dieser Karte wird das Kästchen bei "1" und "2" angekreuzt. Bei "1" wird im Eingabefeld ein Leerzeichen** 

**eingegeben, bei "2" ein großes "Z"** 

#### **Informationen zur D**-**Star**

- **− Registrierung: http://ham**-**dstar.at /index**.**php/registratur-bei-d-star/**
- **<del>−</del>** *<u>k</del>*</u>
- *<u></u>* <br />
- **− Viel Spaß** mit **D**-**STAR<br />**

## Version vom 4. September 2023, 18:25 Uhr

### "Anmeldung / Registrierung"

Eine Dstar-Registrierung stellt sicher, dass Repeater das eigene Rufzeichen akzeptieren. Zwar erlauben manche Repeater auch eine Nutzung ohne Registrierung, allerdings hängt es dann vom konkreten Repeater - genauer vom Netzwerk an dem der Repeater angeschlossen ist - ab, ob es funktioniert.

In Österreich kann die Registrierung am Gateway von OE5XTP - <https://oe5xtp.dstargateway.org/> erfolgen.

Im ersten Schritt wird mit Rufzeichen (in Großbuchstaben), E-Mail-Adresse und Passwort ein Konto angelegt.

# <span id="page-5-0"></span>**Registrierung D-Star: Unterschied zwischen den Versionen**

[Versionsgeschichte interaktiv durchsuchen](https://wiki.oevsv.at) [VisuellWikitext](https://wiki.oevsv.at)

### **[Version vom 30. Dezember 2018, 14:15](#page-7-0)  [Uhr](#page-7-0) ([Quelltext anzeigen\)](#page-7-0)**

[OE1AOA](#page-3-0) [\(Diskussion](https://wiki.oevsv.at/w/index.php?title=Benutzer_Diskussion:OE1AOA&action=view) | [Beiträge\)](https://wiki.oevsv.at/wiki/Spezial:Beitr%C3%A4ge/OE1AOA) [\(→"Anmeldung / Registrierung"](#page-8-0)) [← Zum vorherigen Versionsunterschied](#page-7-0)

## **[Version vom 4. September 2023, 18:25](#page-7-0)  [Uhr](#page-7-0) [\(Quelltext anzeigen](#page-7-0))**

[OE3DZW](#page-5-0) [\(Diskussion](https://wiki.oevsv.at/w/index.php?title=Benutzer_Diskussion:OE3DZW&action=view) | [Beiträge\)](https://wiki.oevsv.at/wiki/Spezial:Beitr%C3%A4ge/OE3DZW) (Update registration process.) [Markierung](https://wiki.oevsv.at/wiki/Spezial:Markierungen): [Visuelle Bearbeitung](https://wiki.oevsv.at/w/index.php?title=Project:VisualEditor&action=view) [Zum nächsten Versionsunterschied →](#page-7-0)

**Zeile 5: Zeile 5:**  $=$  "Anmeldung / Registrierung"  $=$   $=$   $\blacksquare$  = "Anmeldung / Registrierung" == **+ Eine Dstar-Registrierung stellt sicher, dass Repeater das eigene Rufzeichen akzeptieren. Zwar erlauben manche Repeater auch eine Nutzung ohne Registrierung, allerdings hängt es dann vom konkreten Repeater genauer vom Netzwerk an dem der Repeater angeschlossen ist - ab, ob es funktioniert. − Viele Informationen zum Thema D-STAR sind auf der Homepage** von **D**-**ST AR Austria zu finden: http**://**ham-dstar**. **at**. **+ In Österreich kann die Registrierung am Gateway** von **OE5XTP** - **https**://**oe5x tp**.**dstargateway**.**org**/ **erfolgen.** *<u>−</del>* **<b>+ + + + + + + + +**</u> **− Die Informationen dort sind aktuell und nachgeführt!!! + Im ersten Schritt wird mit Rufzeichen (in Großbuchstaben), E**-**Mail**-**Adresse und Passwort ein Konto angelegt**. **− <br /> + − <br /> + Nach der Freischaltung erfolgt der zweite Schritt. Das Login erfolgt** mit **R ufzeichen (in Großbuchstaben) und Passwort. Rechts oben findet sich die Karte "Personal Information", auf dieser Karte wird das Kästchen bei "1" und "2" angekreuzt. Bei "1" wird im Eingabefeld ein Leerzeichen** 

**eingegeben, bei "2" ein großes "Z"** 

#### **Informationen zur D**-**Star**

- **− Registrierung: http://ham**-**dstar.at /index**.**php/registratur-bei-d-star/**
- **<del>−</del>** *<u>k</del>*</u>
- *<u></u>* <br />
- **− Viel Spaß** mit **D**-**STAR<br />**

## Version vom 4. September 2023, 18:25 Uhr

### "Anmeldung / Registrierung"

Eine Dstar-Registrierung stellt sicher, dass Repeater das eigene Rufzeichen akzeptieren. Zwar erlauben manche Repeater auch eine Nutzung ohne Registrierung, allerdings hängt es dann vom konkreten Repeater - genauer vom Netzwerk an dem der Repeater angeschlossen ist - ab, ob es funktioniert.

In Österreich kann die Registrierung am Gateway von OE5XTP - <https://oe5xtp.dstargateway.org/> erfolgen.

Im ersten Schritt wird mit Rufzeichen (in Großbuchstaben), E-Mail-Adresse und Passwort ein Konto angelegt.

# <span id="page-7-0"></span>**Registrierung D-Star: Unterschied zwischen den Versionen**

[Versionsgeschichte interaktiv durchsuchen](https://wiki.oevsv.at) [VisuellWikitext](https://wiki.oevsv.at)

### **[Version vom 30. Dezember 2018, 14:15](#page-7-0)  [Uhr](#page-7-0) ([Quelltext anzeigen\)](#page-7-0)**

[OE1AOA](#page-3-0) [\(Diskussion](https://wiki.oevsv.at/w/index.php?title=Benutzer_Diskussion:OE1AOA&action=view) | [Beiträge\)](https://wiki.oevsv.at/wiki/Spezial:Beitr%C3%A4ge/OE1AOA) [\(→"Anmeldung / Registrierung"](#page-8-0)) [← Zum vorherigen Versionsunterschied](#page-7-0)

## **[Version vom 4. September 2023, 18:25](#page-7-0)  [Uhr](#page-7-0) [\(Quelltext anzeigen](#page-7-0))**

[OE3DZW](#page-5-0) [\(Diskussion](https://wiki.oevsv.at/w/index.php?title=Benutzer_Diskussion:OE3DZW&action=view) | [Beiträge\)](https://wiki.oevsv.at/wiki/Spezial:Beitr%C3%A4ge/OE3DZW) (Update registration process.) [Markierung](https://wiki.oevsv.at/wiki/Spezial:Markierungen): [Visuelle Bearbeitung](https://wiki.oevsv.at/w/index.php?title=Project:VisualEditor&action=view) [Zum nächsten Versionsunterschied →](#page-7-0)

**Zeile 5: Zeile 5:**  $=$  "Anmeldung / Registrierung"  $=$   $=$   $\blacksquare$  = "Anmeldung / Registrierung" == **+ Eine Dstar-Registrierung stellt sicher, dass Repeater das eigene Rufzeichen akzeptieren. Zwar erlauben manche Repeater auch eine Nutzung ohne Registrierung, allerdings hängt es dann vom konkreten Repeater genauer vom Netzwerk an dem der Repeater angeschlossen ist - ab, ob es funktioniert. − Viele Informationen zum Thema D-STAR sind auf der Homepage** von **D**-**ST AR Austria zu finden: http**://**ham-dstar**. **at**. **+ In Österreich kann die Registrierung am Gateway** von **OE5XTP** - **https**://**oe5x tp**.**dstargateway**.**org**/ **erfolgen.** *<u>−</del>* **<b>+ + + + + + + + +**</u> **− Die Informationen dort sind aktuell und nachgeführt!!! + Im ersten Schritt wird mit Rufzeichen (in Großbuchstaben), E**-**Mail**-**Adresse und Passwort ein Konto angelegt**. **− <br /> + − <br /> + Nach der Freischaltung erfolgt der zweite Schritt. Das Login erfolgt** mit **R ufzeichen (in Großbuchstaben) und Passwort. Rechts oben findet sich die Karte "Personal Information", auf dieser Karte wird das Kästchen bei "1" und "2" angekreuzt. Bei "1" wird im Eingabefeld ein Leerzeichen** 

**eingegeben, bei "2" ein großes "Z"** 

#### **Informationen zur D**-**Star**

- **− Registrierung: http://ham**-**dstar.at /index**.**php/registratur-bei-d-star/**
- **<del>−</del>** *<u>k</del>*</u>
- *<u></u>* <br />
- **− Viel Spaß** mit **D**-**STAR<br />**

## Version vom 4. September 2023, 18:25 Uhr

### <span id="page-8-0"></span>"Anmeldung / Registrierung"

Eine Dstar-Registrierung stellt sicher, dass Repeater das eigene Rufzeichen akzeptieren. Zwar erlauben manche Repeater auch eine Nutzung ohne Registrierung, allerdings hängt es dann vom konkreten Repeater - genauer vom Netzwerk an dem der Repeater angeschlossen ist - ab, ob es funktioniert.

In Österreich kann die Registrierung am Gateway von OE5XTP - <https://oe5xtp.dstargateway.org/> erfolgen.

Im ersten Schritt wird mit Rufzeichen (in Großbuchstaben), E-Mail-Adresse und Passwort ein Konto angelegt.